# Термосенсор

### приборостроительное предприятие

## **Измеритель влажности и температуры Гигротерм-38**

модель 38Е5/1В/5Р/485/2М

Руководство по эксплуатации БВРА 431100.003 РЭ

**ООО «Термосенсор»**  Россия, 614031, г. Пермь, ул. Докучаева, 31Б многоканальный телефон, факс: (342) 210-8-210 http://www.termosensor.ru E-mail: mail@termosensor.ru

#### **1. Технические характеристики прибора Гигротерм-38**

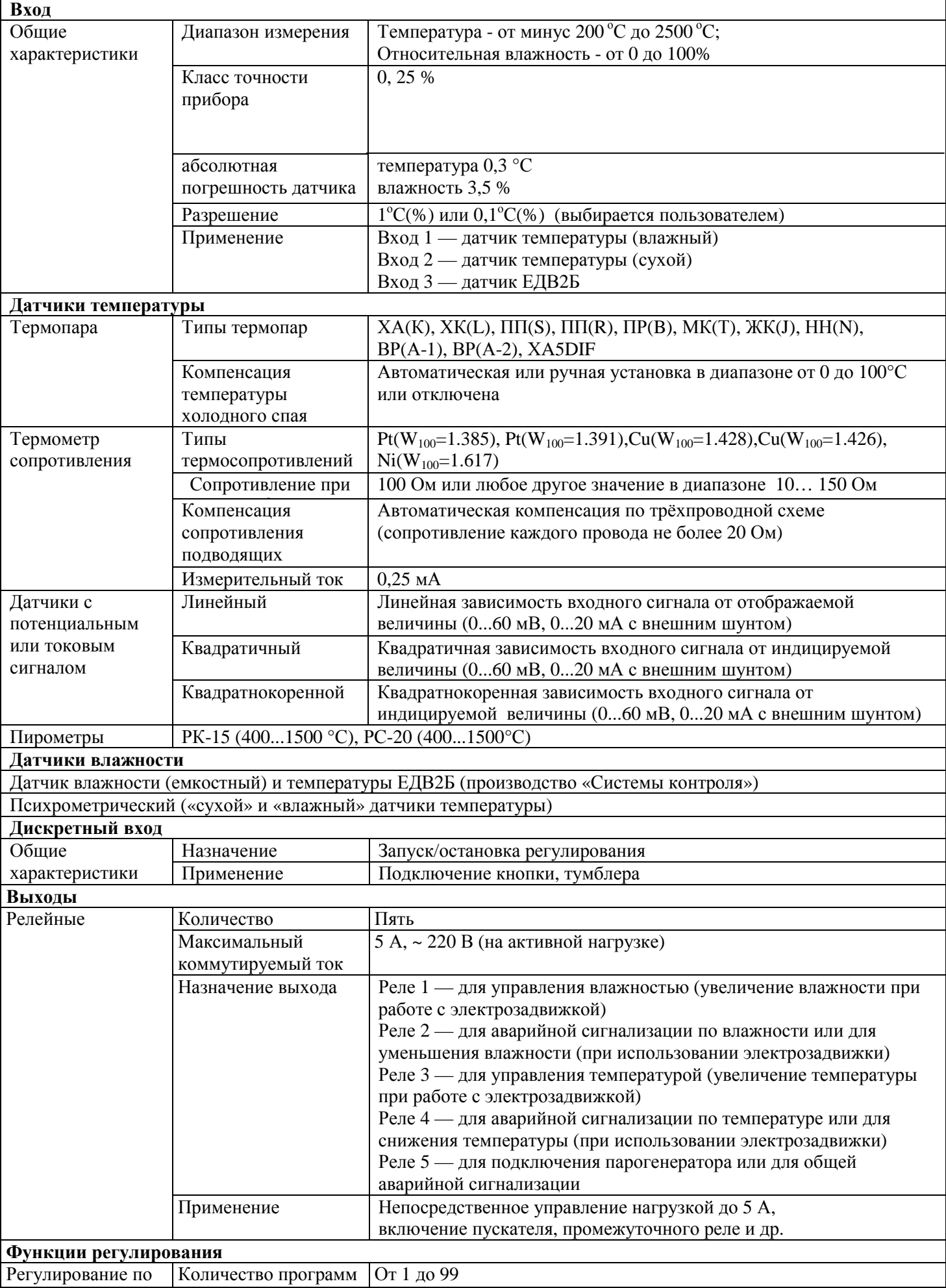

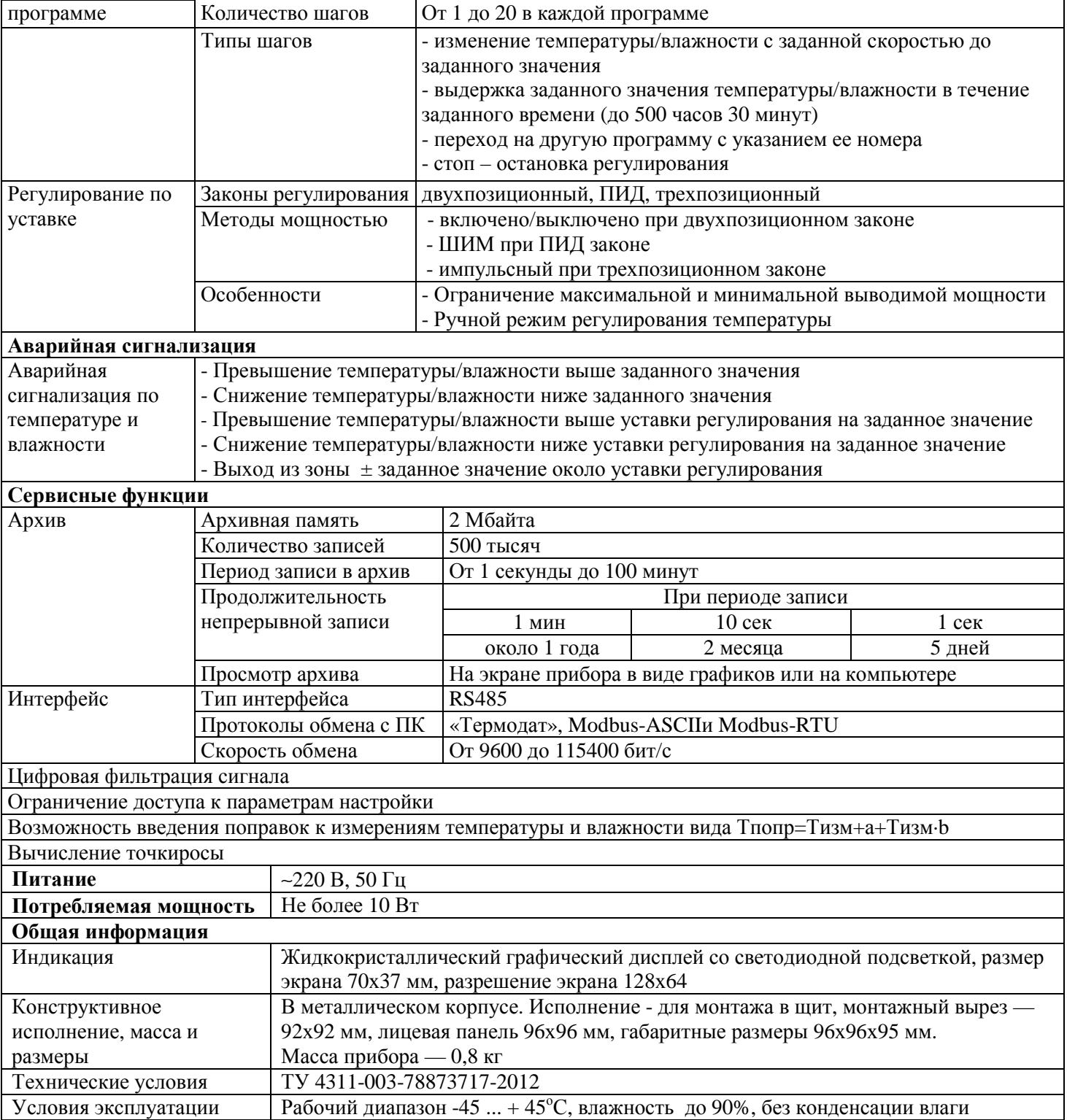

#### **2. Назначение**

Прибор Гигротерм-38 - программный регулятор температуры и влажности. К прибору могут быть подключены три типа датчика влажности:

- ёмкостный

- психрометрический

- с токовым сигналом 0...5, 4...20 мА.

Влажность, в зависимости от выбора датчика влажности, также определяется тремя способами: при помощи ёмкостного датчика влажности ЕДВ2Б, психрометрическим методом по разности температур «сухого» и «влажного» датчиков или при помощи датчика влажности с токовым сигналом.

Для тех пользователей, кто привык судить о влажности по точке росы, Гигротерм-38 вычисляет точку росы по измеренной относительной влажности и температуре.

Гигротерм-38 может измерять температуру с помощью термопары, термосопротивления, датчика температуры с токовым выходом и др.

Прибор работает в режиме электронного самописца. В зависимости от настройки измеренная влажность и температуравыводятся на жидкокристаллический дисплей в виде графика или в буквенно-цифровом виде.

Гигротерм-38 может регулировать температуру по ПИД закону, по двухпозиционному закону (*on/off* — включено/выключено) или по трехпозиционному закону (при использовании задвижек с электроприводом). Прибор может управлять как нагревом, так и охлаждением, а также одновременно нагревом и охлаждением в комбинированном режиме. Нагреватель подключается к выходу 3, а охладитель (холодильник, вентилятор) - к выходу 4.

Регулирование влажности, как и регулирование температуры, может осуществляться тремя способами: по ПИД закону, по двухпозиционному закону или по трехпозиционному закону. Выход 1 используется для увеличения влажности, выход 2 для её уменьшения. Пятое реле используется для подключения парогенератора, либо устройств аварийной сигнализации.

#### **3. Основной режим работы**

После включения прибора в сеть, он проходит короткую процедуру самотестирования и готов к работе. На экране отображается измеренная температура и влажность. Вы можете выбрать один из двух вариантов вывода информации на дисплей: в текстовом формате или в виде графика. Для этого зайдите в меню прибора и выберите пункт*«Основной экран»*.

В буквенно-цифровом формате на дисплей можно выводить измеренное значение температуры, измеренное значение влажности и вычисленное значение точки росы в различных сочетаниях. Значение температуры обозначается буквой Т («**Т=**»), значение влажности – буквой Н («**Н=**»), а значение точки росы символом . Уставки регулирования (**SP**) располагаются под текущими значениями.

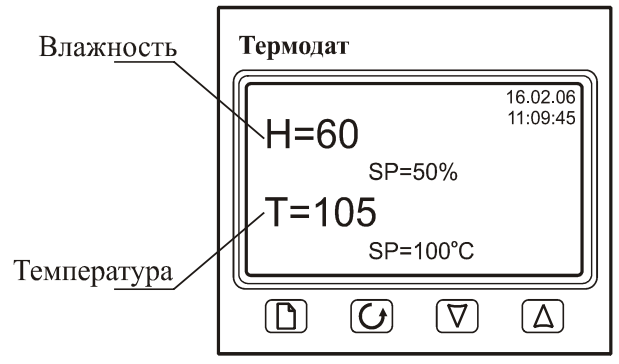

При регулировании по программе кнопкой ∇ или ∆ можно перейти в режим отображения информации *«Состояние»*и обратно.

При выводе информации в виде графика текущее значение влажности (температуры) выводится в правом верхнем углу. Горизонтальная ось – ось времени, вертикальная – ось влажности (температуры). Ширина окна по оси времени задается в пункте **«***Временное окно***»** в меню **«***График***»**. При достижении крайней правой точки весь график смещается влево на расстояние, устанавливаемое в пункте *«Временной сдвиг»*, также находящийся в меню **«***График***»**.

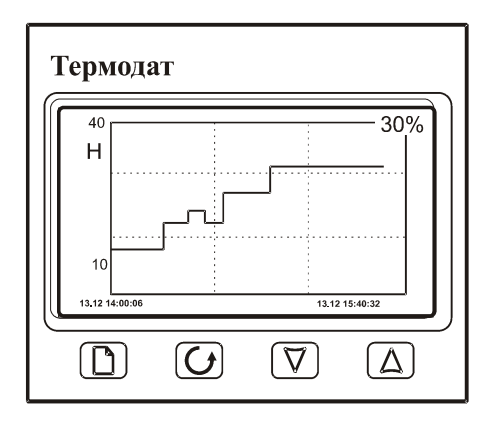

Переключение между графиком влажности и температуры происходит при нажатии на кнопку  $\circ$ . А при нажатиях на кнопки  $\nabla$  или  $\Delta$  происходит сдвиг графика вправо-влево.

При регулировании по программе можно использовать режим вывода информации на экран, обозначенный как *«Состояние»*. При этом кроме текущих значений влажности, температуры и их уставок, выводится информация о текущей программе регулирования, а именно, номер программы, номер шага, тип шага.

#### **4. Настройка прибора**

Настройка прибора реализована в виде экранного меню. Кнопка  $\Box$  используется для входа в режим настройки прибора и входа в выбранный пункт меню. Выбор пункта меню и входящих в него параметров осуществляется кнопками ∇ и ∆. Редактирование параметра после его выбора также производится кнопками ∇ и ∆. Для выхода из выбранного меню и возврата к предыдущему следует нажимать кнопку С. Для быстрого выхода из режима настройки практически во всех вложенных меню прибора имеется параметр *«Выход»*. При его выборе происходит выход из режима настройки в основной режим работы прибора.

На последних страницах руководства приведены таблицы меню настройки, перечень всех параметров и их значения, установленные на заводе-изготовителе.

#### **5. Главное меню**

После нажатия кнопки  $\square$  прибор из основного режима работы перейдет в режим настройки. На экране отобразится главное меню, которое имеет следующий вид:

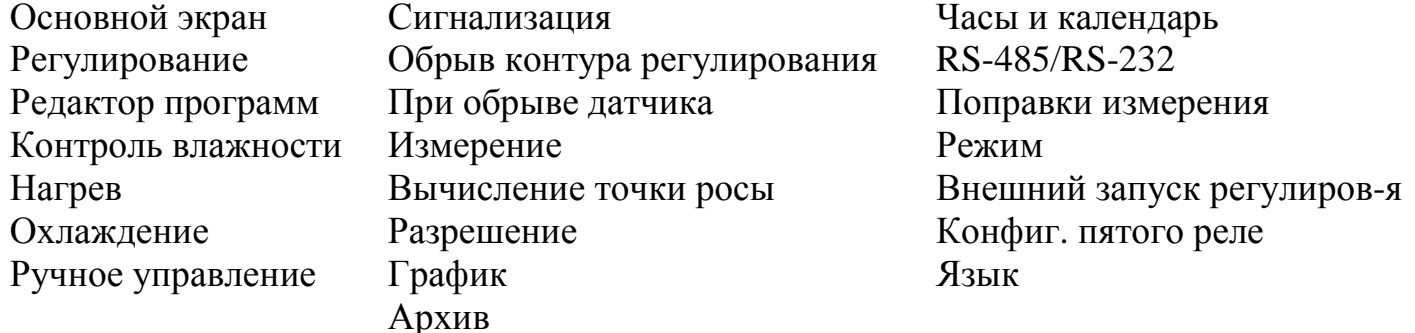

Следует отметить, что список пунктов при выборе режима регулирования «по уставке» будет другим. Пункт меню *«Редактор программ»*пропадет, в меню*«Основной экран»*исчезнет параметр*«Состояние»*, будет выглядеть по другому меню *«Регулирование»*.

#### **6. Задание типа датчика**

Главное, что нужно сделать при настройке, это задать метод измерения влажности и тип используемых датчиков. Для этого:

1. войдите в режим настройки прибора и выберите меню **«***Измерение***»**.

2. в пункте **«***Метод измерения влажности***»** выберите метод измерения влажности: емкостный, психрометрический или пользовательский.

3. при психрометрическом методе измерения влажности в пункте *«Вход 1»* выберите тип «влажного» датчика. «Влажный» датчик в процессе измерения должен увлажняться. В пункте*«Вход 2»* выберите тип «сухого» датчика температуры.

5. при использовании емкостного датчика влажности ЕДВ2Б в пункте *«Дополнительно»*необходимо задать калибровочные параметры датчика, а именно *«Напряжение 1»* и *«Напряжение 2»* при влажности 0% и 75,3%. Эти данные указаны на этикетке датчика ЕДВ2Б. Впункт *«Вход 1»* заходить не нужно. На *«Вход 2»* выбрать термосопротивление Pt.

5. при использовании пользовательского датчика влажности в пункте *«Дополнительно»*необходимо задать калибровочные параметры датчика влажности с токовым или потенциальным сигналом. Пользовательский датчик влажности подключается на вход 4. При использовании датчика влажности с токовым сигналом на вход 4 необходимо установить высокоточный шунт и пересчитать ток в напряжение по закону Ома. Например, при токовом сигнале датчика 4...20 мА и шунте 2 Ом (его можно приобрести в «Системах контроля») *«Напряжение 1»* будет равно 8 мВ, а *«Напряжение 2»* — 40 мВ. Датчик температуры следует подключить на вход 2.

Для измерения температуры могут быть использованы любые датчики: термосопротивление, термопара, датчики с токовым (0...20 мА) или потенциальным (0...60 мВ) сигналом с линейной, квадратичной или квадратнокоренной зависимостью, а также пирометры РК-15 и РС-20.

#### **7. Настройка регулирования**

Настройка регулирования производится в меню *«Контроль влажности»*, *«Нагрев»* и *«Охлаждение».* 

В меню *«Контроль влажности»* задается закон регулирования влажности и параметры для выбранного закона.

1. При регулировании влажности по ПИД закону необходимо установить ПИД коэффициенты.Их три:

 $K_p$ - пропорциональный коэффициент, °C;

*KI*- интегральный коэффициент, сек;

*Kd*- дифференциальный коэффициент, сек.

Эти коэффициенты следует подбирать, исходя из особенностей технологического процесса. Методику подбора ПИД коэффициентов можно получить по запросу на заводеизготовителе. Регулирование влажности по ПИД закону осуществляется на выходе 1.

2. При использовании трехпозиционного ПД закона регулирования для регулирования влажности с помощью задвижки с электроприводом в пункте *«Параметры»* требуется задать:

- гистерезис (иначе зона нечувствительности) около уставки регулирования,

- время отклика системы на изменение положения задвижки (в секундах),

- *Kp*- пропорциональный коэффициент, с/%,

- *Kd*- дифференциальный коэффициент, с,

- наибольшее время импульса (от 1,0 до 25,4 с),

- наименьшее время импульса (от 0,0 до 25,4 с).

Используются выход 1 (открытие задвижки) и выход 2 (закрытие задвижки).

3. При двухпозиционном регулировании влажности управление будет осуществляться по принципу on/off (включено/выключено). Для настройки позиционного регулятора в пункте «Дополнительно» требуется установить только один параметр – гистерезис (∆). Гистерезис необходим, чтобы предотвратить слишком частое включение реле. Выход включен, пока влажность не достигнет значения уставки. При достижении уставки, выход выключается. Однако повторное включение происходит после снижения влажности ниже уставки на величину гистерезиса. Гистерезис задаётся в градусах. Обычно значение гистерезиса равно 2…10 градусам. Уменьшение величины гистерезиса, к сожалению, не приводит к улучшению точности регулирования. Точность регулирования при позиционном регулировании определяется параметрами процесса. Если требуется более высокая точность регулирования – используйте ПИД закон регулирования. Для регулирования по двухпозиционному закону используется выход 1.

В меню *«Нагрев»* и в меню *«Охлаждение»* устанавливаются законы регулирования нагревателем и охладителем. Данные меню выглядят аналогично меню *«Контроль влажности»,* только применительно к температуре.

В меню *«Нагрев»* при ПИД регулировании нагревателем задается ограничение выводимой мощности нагревателя (минимальное и максимальное значение). Потребность ограничить максимальную мощность может возникнуть в нескольких случаях:

- для предотвращения разрушения нагревателя при подаче полной мощности;

- для уменьшения динамики нагрева, при слишком мощных нагревателях и улучшения точности регулирования температуры;

- для защиты от чрезмерного перегрева печи в случае выхода из строя датчика температуры или входа прибора, например его закоротки;

Чтобы ограничить максимальную мощность задайте параметру требуемое значение в диапазоне от 1 до 100%.

Так как метод управления выводимой мощности при ПИД регулировании на релейном выходе всегда выбирается широтно-импульсным, то требуется задать период ШИМ, который назначается в пределах от 10 до 240 секунд. Средняя мощность при ШИМ изменяется путем изменения соотношения времен включенного и выключенного состояний нагревателя.

В меню *«Охлаждение»* при ПИД регулировании охладителем имеется параметр *«Рх/Рг»*. Этот параметр определяет относительную мощность охладителя по сравнению с мощностью нагревателя. Его следует использовать в том случае, когда одновременно задана работа и нагревателя и охладителя по ПИД закону. Этот режим называют Cool-Heat (нагрев-охлаждение). В обычном ПИД регуляторе, работающем только с нагревателем, используется только положительное значение мощности, а отрицательное отбрасывается. В режиме Cool-Heat положительное значение мощности подаётся на нагреватель, а отрицательное – на охладитель. Для выравнивания скоростей нагрева и

охлаждения при подаче одинаковой расчётной мощности используют параметр *«Рх/Рг»*. Диапазон значений – от 0,1 до 10. Подразумевается, что охлаждение, как правило, эффективнее нагрева.

Параметр *«Рх/Рг»* не имеет смысла и не используется, если выбран позиционный метод управления охладителем и/или нагревателем.

При ПИД и двухпозиционном законе для управления нагревом используется выход 3, а для управления охлаждением выход 4. При применении трехпозиционного закона меню *«Охлаждение»* недоступно. Выход 3 в этом случае используется для открытия задвижки, выход 4 — для закрытия.

В приборе реализована возможность регулировать мощность, выводимую на нагреватель и/или охладитель, т.е. регулировать температуру, в ручном режиме. Данная функция размещена в меню *«Ручное регулирование».* 

При выбранном ПИД законе регулирования положительные значения мощности (0…100%) включают нагреватель, отрицательные (-100…0%) включают охладитель. Выводимая мощность задается кнопками  $\overline{\vee}$  и  $\triangle$ .

Если выбрано двухпозиционное регулирование, то для включения нагревателя нужно выбрать *«Да»*, для выключения - *«Нет»*. Выход из этого меню приводит к режиму автоматического регулирования.

#### **8. Аварийная сигнализация**

Аварийная сигнализация используется для контроля технологического процесса. При использовании аварийной сигнализации при превышении или снижении измеренного значения ниже заданного значения сработает выбранный выход. Тип аварийной сигнализации и аварийное значение температуры/влажности задаются в меню *«Сигнализация».* 

1. Тип аварийной сигнализации *«∆Нi» -* аварийная сигнализация сработает при превышении измеренного значения уставки регулирования на величину ∆, которая задается здесь же, строчкой ниже. Например, уставка регулирования =100°С(%), а  $\Delta$  =  $20^{\circ}$ С(%), тогда аварийная сигнализация сработает при 120°С(%).

2. Тип аварийной сигнализации *«Hi»* – аварийная сигнализация срабатывает при превышении заданного аварийного значения. Для этого, строчкой ниже, установите значение аварийной уставки. Если Вам необходимо, чтобы аварийная сигнализация срабатывала при 100°С(%) – нужно поставить 100°С(%).

3. Тип аварийной сигнализации *«∆Lo»* - аварийная сигнализация сработает при измеренном значении ниже, чем уставка регулирования на величину  $\Delta$ .

4. Тип аварийной сигнализации *«Lo»* - аварийная сигнализация сработает при измеренном значении ниже заданного аварийного значения температуры/влажности.

5. Тип аварийной сигнализации *«BND»* – аварийная сигнализация сработает при выходе измеренного значения за границы диапазона ±∆ около уставки регулирования. Величина *∆* задается здесь же, строчкой ниже.

В пункте *«Дополнительно»* устанавливается гистерезис аварийной сигнализации, использовать функцию блокировки аварийной сигнализации при начальном разогреве (охлаждении) или нет, а также задается фильтр аварийной сигнализации. Фильтр нужен, чтобы предотвратить некоторую опасность ложного срабатывания реле при случайном выбросе, вызванном помехой. Аварийное реле включается, если условие аварии сохраняется непрерывно в течение заданного времени (от 1 до 8 секунд).

Если включить функцию блокировка аварийной сигнализации, то аварийная сигнализация не будет срабатывать до тех пор, пока температура/влажность однократно не достигнет допустимой неаварийной зоны.

Аварийная сигнализация по влажности выводится на реле 2, аварийная сигнализация по температуре — на реле 4. В случае занятости данных реле для управления (при использовании трехпозиционного закона) может быть использовано пятое реле для общей аварийной сигнализации (по температуре и влажности одновременно).

В меню *«Обрыв контура регулирования»* реализована функция контроля исправности контура регулирования температуры. Для ее активации следует присвоить параметру *«Контроль»*значение *«Да»*. В параметре *«Время»* задается время, по истечении которого прибор сообщит об обрыве контура, при значении *«Авто»*время автоматически установится равным *2K<sup>I</sup>* **.** 

В меню *«При обрыве датчика»* можно включить сигнализацию, оповещающую об обрыве датчика температуры и задать постоянное значение мощности, которая будет выводиться на нагреватель (положительное значение мощности) или на охладитель (отрицательное значение мощности) при обрыве датчика.

#### **9. Программное регулирование**

Задание программы регулирования осуществляется в меню *«Редактор программ».* В пункте *«Параметры»* устанавливаются параметры выбранного шага для выбранного номера программы: тип шага, уставки для данного шага и др. Рассмотрим их подробнее.

В пункте *«Общие параметры»* задается время течения данного шага программы (до 500 часов 30 минут), тип перехода с данного шага программы на следующий шаг (автоматически по истечении времени или вручную по нажатии кнопки  $\circ$ ) и действие после окончания шага (*«След. шаг»*: программа, шаг, стоп). При выборе действия *«Программа»* необходимо в пункте *«Дополнительно»* задать номер программы и номер шага, к которому следует перейти после окончания данного шага. При выборе действия *«Стоп»* произойдет остановка регулирования температуры и влажности.

В пунктах *«Влажность»* и *«Температура»* задаются уставки влажности и температуры для выбранного шага программы и тип достижения уставок (ступенчато или линейно, т.е. плавно). Например, чтобы осуществить нагрев с заданной скоростью до заданной температуры необходимо задать уставку, до которой надо нагревать (например, 100°С), тип шага «линейный» и время течения шага, т.е. то время, в течение которого прибор будет плавно, в соответствии с рассчитанной скоростью, осуществлять подъем температуры (например, 2 часа). Скорость в этом случае будет рассчитываться прибором по формуле  $(100^{\circ}C-T_0)/2$  часа.  $T_0$  – это температура объекта до начала разогрева. Пусть  $T_0$ = 20°С. Тогда скорость нагрева будет равна 40°С/ч. При необходимости быстро, как только позволяет нагреватель, набрать нужную температуру, следует выбирать тип шага «ступенчатый». Время шага в этом случае - это суммарное время установления нужной температуры и последующей выдержки при этой температуре.

Оператор может задать до 99 различных программ, каждая из которых может содержать до 20 шагов с различными параметрами регулирования.

#### **10. Регулирование по уставке**

При смене режима регулирования (меню *«Режим»*) с программного на режим регулирования *«По уставке»*, меню «Редактор программ» пропадет. Уставки регулирования температуры и влажности, а также скорость роста/снижения температуры и влажности необходимо задавать в меню *«Регулирование».* 

#### **11. Сетевые настройки**

Прибор оборудован интерфейсом RS485 для связи с компьютером. При использовании RS485 прибор подключается к компьютеру через конвертер, преобразующий интерфейс RS485 в USB или в RS232 (Com–порт). Интерфейс RS485 является сетевым. К одному конвертеру может быть подключено до 30 приборов. Приборы подсоединяются параллельно, на одну двухпроводную линию (витая пара), максимальное удаление от конвертера– 1200 м.

Каждый прибордолжен иметь уникальный сетевой адрес. Для хорошей помехозащищённости, безопасности, возможности использовать источники сигнала, соединённые с землёй, интерфейс RS485 гальванически изолирован.

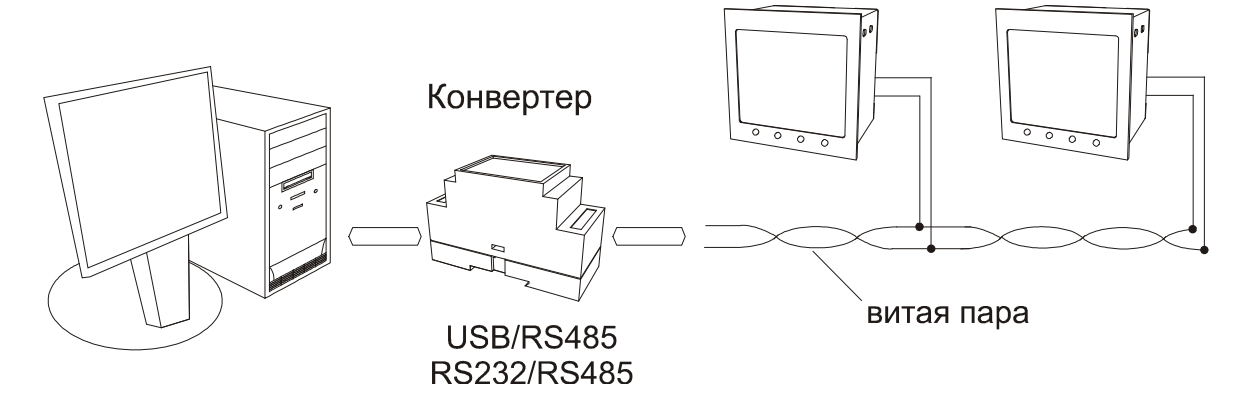

Программно в приборе реализовано три протокола для работы с интерфейсами – протокол Термодат, протокол Modbus-ASCII иModbus-RTU. Протокол Термодат – специфический, используемый только в приборах марки Термодат. Если приборы используются впервые или планируется подсоединять в единую сеть приборы другой марки, мы рекомендуем использовать протокол Modbus.

Сетевые настройки прибора задаются в меню *«RS-485/RS-232».*В данном меню задаются:

- сетевой адрес прибора (*«Адрес»*),
- скорость передачи данных (*«Baud»*),
- протокол обмена данными («◄►»),
- размер байта данных (*«Данные:»*),
- контроль четности (*«Четность:»*)*,*
- количество стоповых бит.

#### **12. Идентификационные данные программного обеспечения**

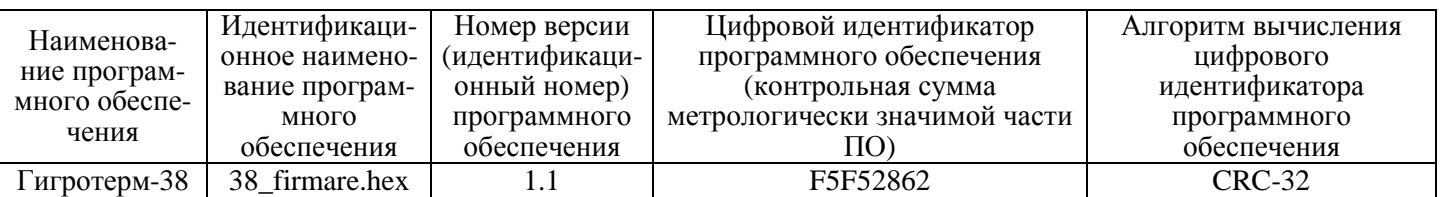

#### **13. Управление доступом к настройкам прибора**

Вход в режим управления доступом осуществляется удержанием кнопки С в нажатом состоянии (около 5 с) до появления надписи **«***Уровень доступа***».**

Уровень доступа **«***0***»**запрещает доступ к любым изменениям.

Уровень доступа **«***1***»**открывает доступ только в меню *«Основной экран»*, *«Регулирование»* и *«Сигнализация».* Остальные меню настройки закрыты.

Уровень доступа **«***2***»** открывает все режимы настройки, необходимые пользователю.

#### **14. Подготовка прибора к поверке**

1. Включить прибор.

2. Нажать и удерживать кнопку до появления надписи **«***Уровень доступа*». Кнопками ∇ и ∆ установить уровень доступа «*4*». Выйти в основной режим индикации, нажав кнопку С.

3. В основном режиме индикации температура, измеренная на входе 1 («влажный датчик») обозначена как *«в.Т=»*и представлена на дисплее более мелким шрифтом. Температура, измеренная на входе 2 («сухой датчик»), обозначена как «*Т*»

4. В дальнейшем проводить поверку в соответствии с методикой поверки СК 2.320.202 МП.

5. По окончании поверкинажать и удерживать кнопку Э до появления надписи «*Уровень доступа*». Кнопками ∇ и ∆ установите уровень доступа «*2*». Выйти в основной режим индикации, нажав кнопку С.

#### **15. Установка и подключение прибора**

Меры безопасности.При эксплуатации прибора должны быть соблюдены "Правила технической эксплуатации электроустановок потребителей и правила техники безопасности при эксплуатации электроустановок потребителей". К монтажу и обслуживанию прибора допускаются лица, имеющие группу допуска по электробезопасности не ниже III. Контактные колодки должны быть защищены от случайных прикосновений к ним во время работы. Контакт  $\bigoplus$  на задней панели прибора должен быть заземлен.

Монтаж прибора.Прибор предназначен для монтажа в щит. Он крепится к щиту с помощью двух скоб, входящих в комплект поставки. Размеры окна для монтажа - 92х92 мм. Прибор следует устанавливать на расстоянии не менее 30-50 см от источников мощных электромагнитных помех (например, электромагнитных пускателей). Следует обратить внимание на рабочую температуру в шкафу, она не должна превышать 45ºС. Если температура выше, следует принять меры по охлаждению приборного отсека. В большинстве случаев, в умеренной климатической зоне, достаточно обеспечить свободную конвекцию, сделав вентиляционные вырезы в шкафу (внизу и вверху), но может потребоваться и установка вентилятора.

Подключение прибора.При подключении прибора к сети необходимо установить предохранитель и внешний тумблер для включения прибора. Рекомендуем использовать Сетевой фильтр СФ102 производства «Системы контроля», который содержит предохранитель и сетевой фильтр, служащий для защиты от перенапряжения и индустриальных помех.

Подключение датчиков.Для обеспечения надежной работы прибора, следует обратить особое внимание на монтаж удлинительных проводов от датчиков температуры и влажности.

**1.** удлинительные провода должны иметь хорошую электрическую изоляцию и ни в коем случае не допускать утечек между проводами, на землю и, тем более, попадания фазы на вход прибора.

**2.** удлинительные провода должны быть проложены на максимальном удалении от мощных силовых цепей, во всяком случае, они не должны быть проложены в одном коробе и не должны крепиться к силовым кабелям.

**3.** удлинительные провода должны иметь минимально возможную длину.

Подключение исполнительных устройств.Реле, установленные в приборе, могут коммутировать нагрузку до 5 А при 220 В. Однако следует помнить, что ресурс работы контактов реле зависит от коммутируемого тока, напряжения и типа нагрузки. Чем выше ток коммутации, тем сильнее эрозия контактов из-за искрообразования. Особенно вредно работать контактам реле с индуктивной нагрузкой. Для защиты контактов реле параллельно индуктивной нагрузке следует устанавливать RC-цепочки (типовые значения 0,1 мкФ и 100 Ом). На активной нагрузке (электролампа, плитка, чайник) можно коммутировать мощности до 1,0 кВт (при 220 В) без вторичных реле. Для управления большими мощностями обычно используются электромагнитные пускатели. Пускателями следует управлять непосредственно с реле прибора, исключая вторичные реле. Параллельно катушке пускателя рекомендуем устанавливать RC-цепочку. Для защиты реле обязательно следует устанавливать плавкие предохранители.

«Системы контроля» выпускает специальные блоки для защиты контактов реле, которые содержат RC-цепочку, предохранитель и варистор.

#### **16. Условия хранения, транспортирования и утилизации**

Прибор в упаковочной таре должен храниться в закрытых помещениях при температуре от -30 до +45 ºС и значениях относительной влажности не более 90 % при 25 ºС.

Прибор может транспортироваться всеми видами крытого наземного транспорта без ограничения расстояний и скорости движения.

Прибор не содержит вредных веществ, драгоценных металлов и иных веществ,

требующих специальных  $\|\Box$   $\|\Box$   $\|\Box$   $\|\Box$   $\|\Box$   $\|\Box$   $\|\Box$   $\|\Box$   $\|\Box$   $\|\Box$   $\|\Box$   $\|\Box$   $\|\Box$   $\|\Box$   $\|\Box$   $\|\Box$   $\|\Box$   $\|\Box$   $\|\Box$   $\|\Box$   $\|\Box$   $\|\Box$   $\|\Box$   $\|\Box$   $\|\Box$   $\|\Box$   $\|\Box$   $\|\Box$   $\|\Box$   $\|\Box$   $\|\Box$   $\|\Box$   $\|\Box$   $\|\Box$   $\|\Box$ Термодат утилизации. **15.**  8 **Габаритные**  $\begin{array}{c} \begin{array}{c} \bullet \\ \bullet \end{array} \end{array}$  **размеры прибора** $\overline{\nabla}$  $\Box$  $\overline{C}$  $\Delta$  $\bigcirc$  $\bigcirc$  $\circ$  $\circ$  $\bigcirc$  $\bigcirc$  $\P$ 96 78 87

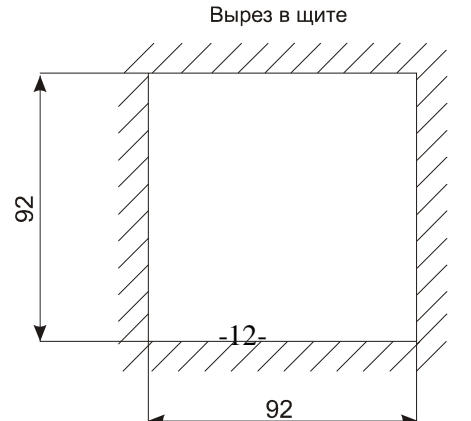

#### **17. Типовые схемы подключения прибора**

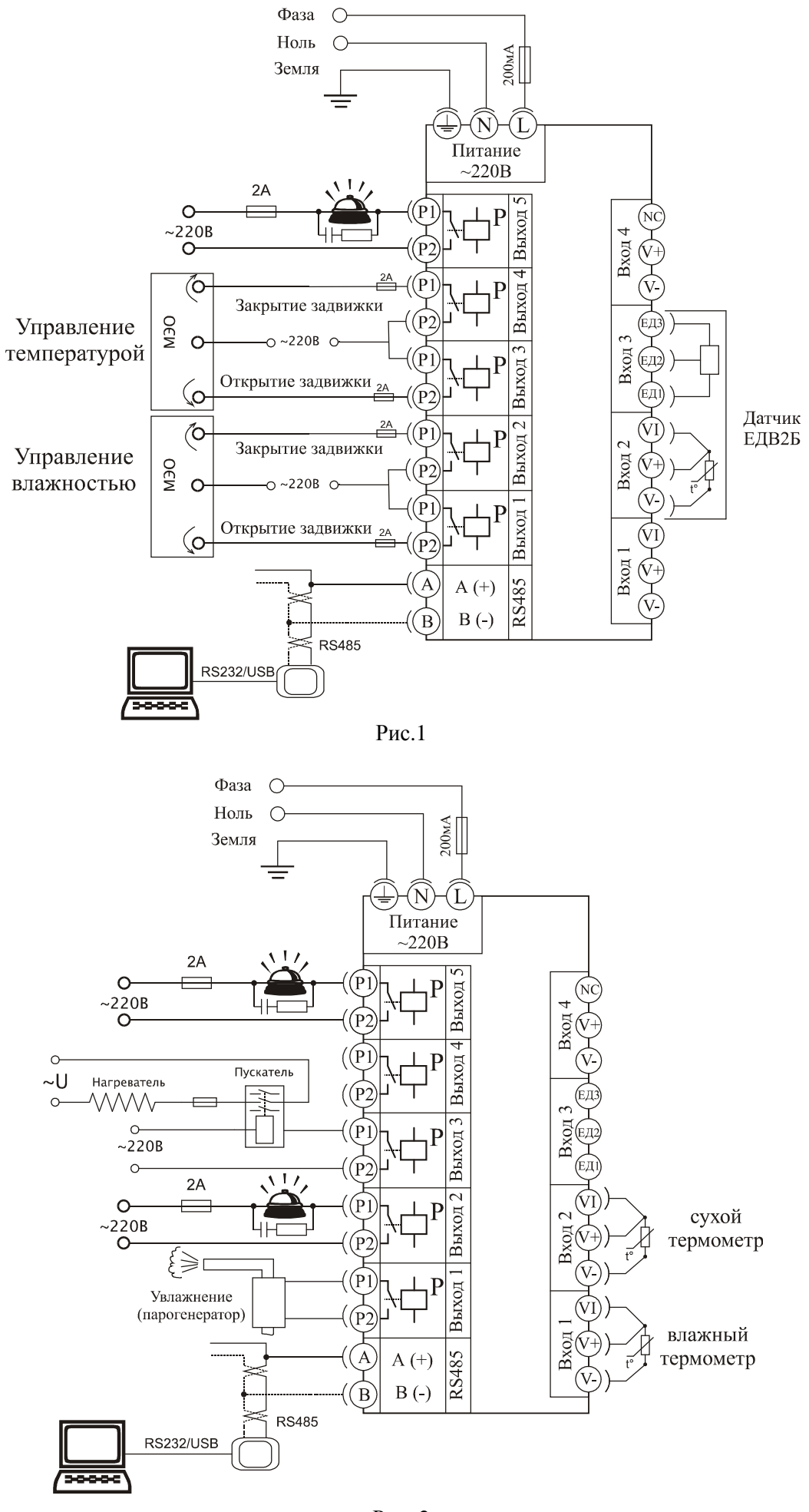

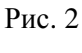

#### **18. Таблицы параметров настройки**

#### **Меню «Основной экран»**

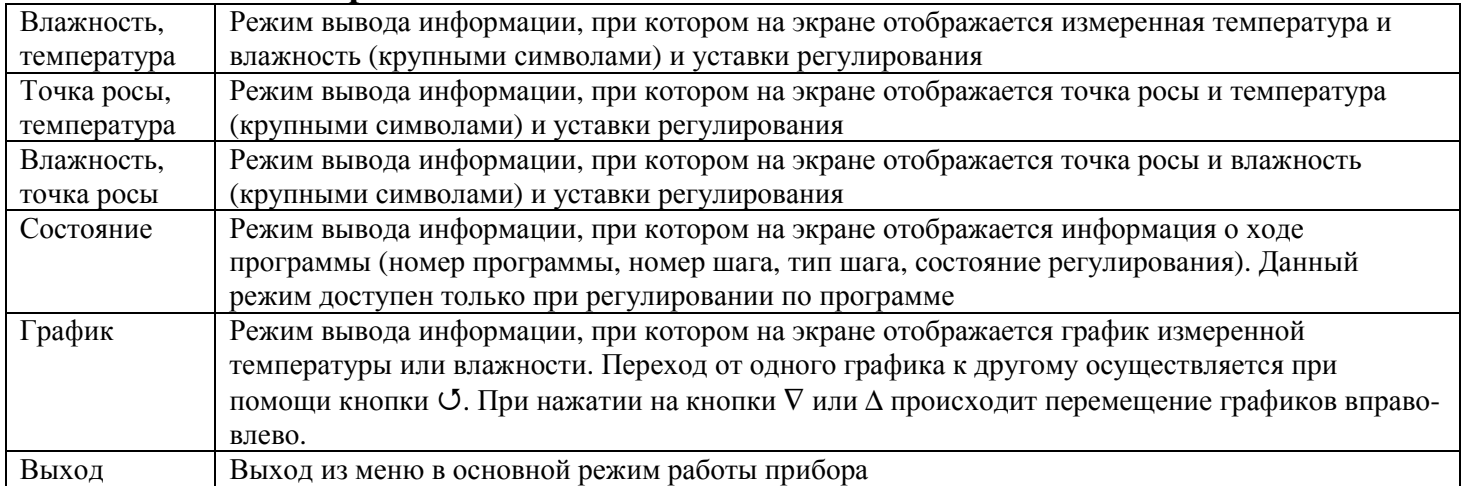

#### **Меню «Регулирование»**

*(если выбран «Программный» режим)* 

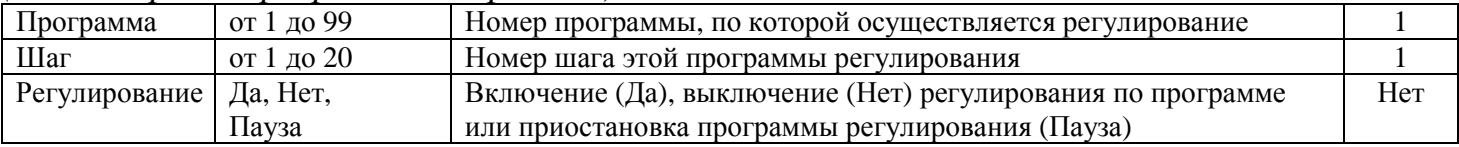

#### *(если выбран режим «По уставке»)*

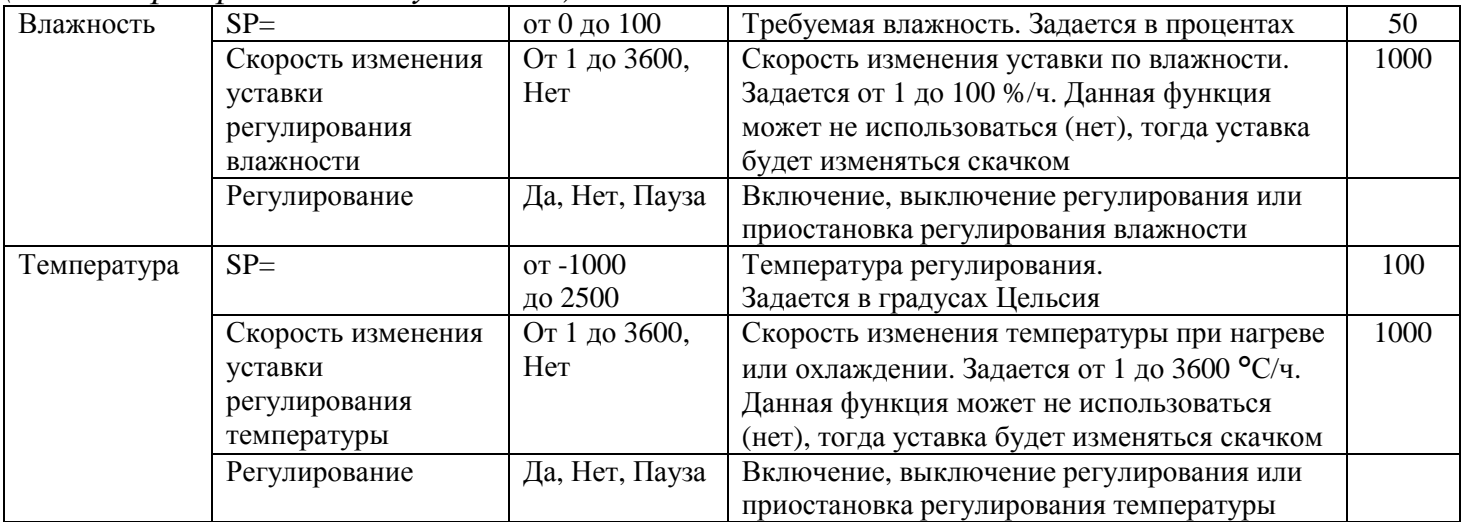

#### **Меню «Редактор программ»***(только в программном режиме)*

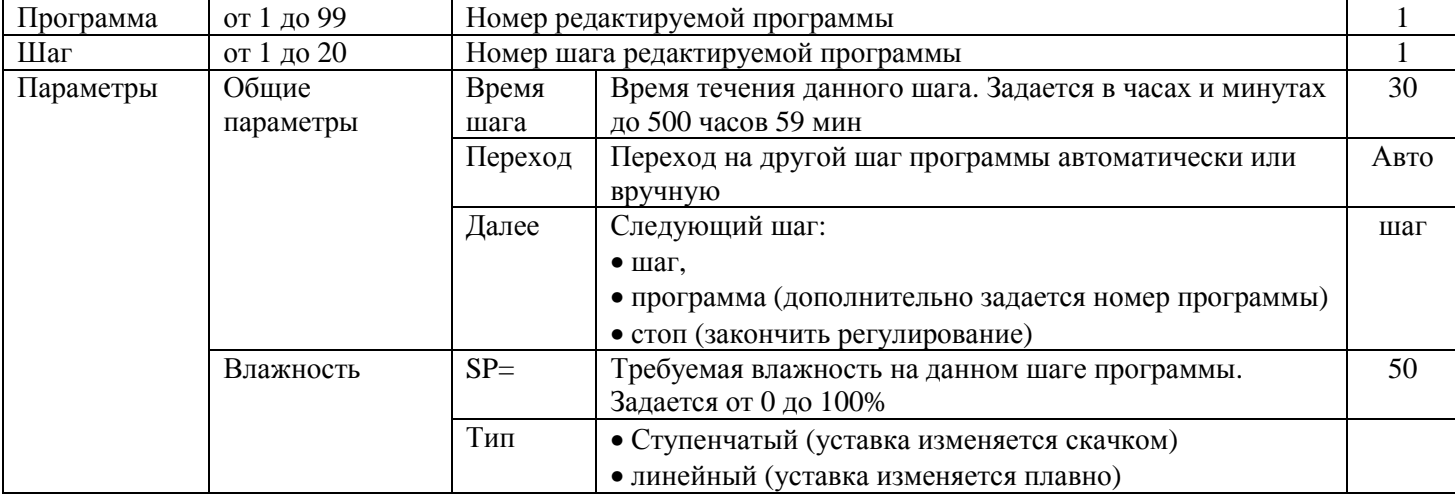

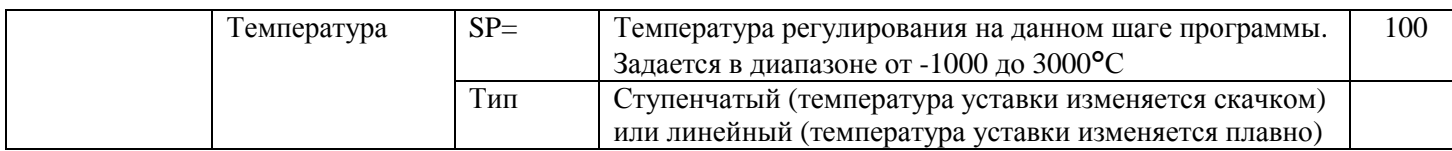

#### **Меню «Контроль влажности»**

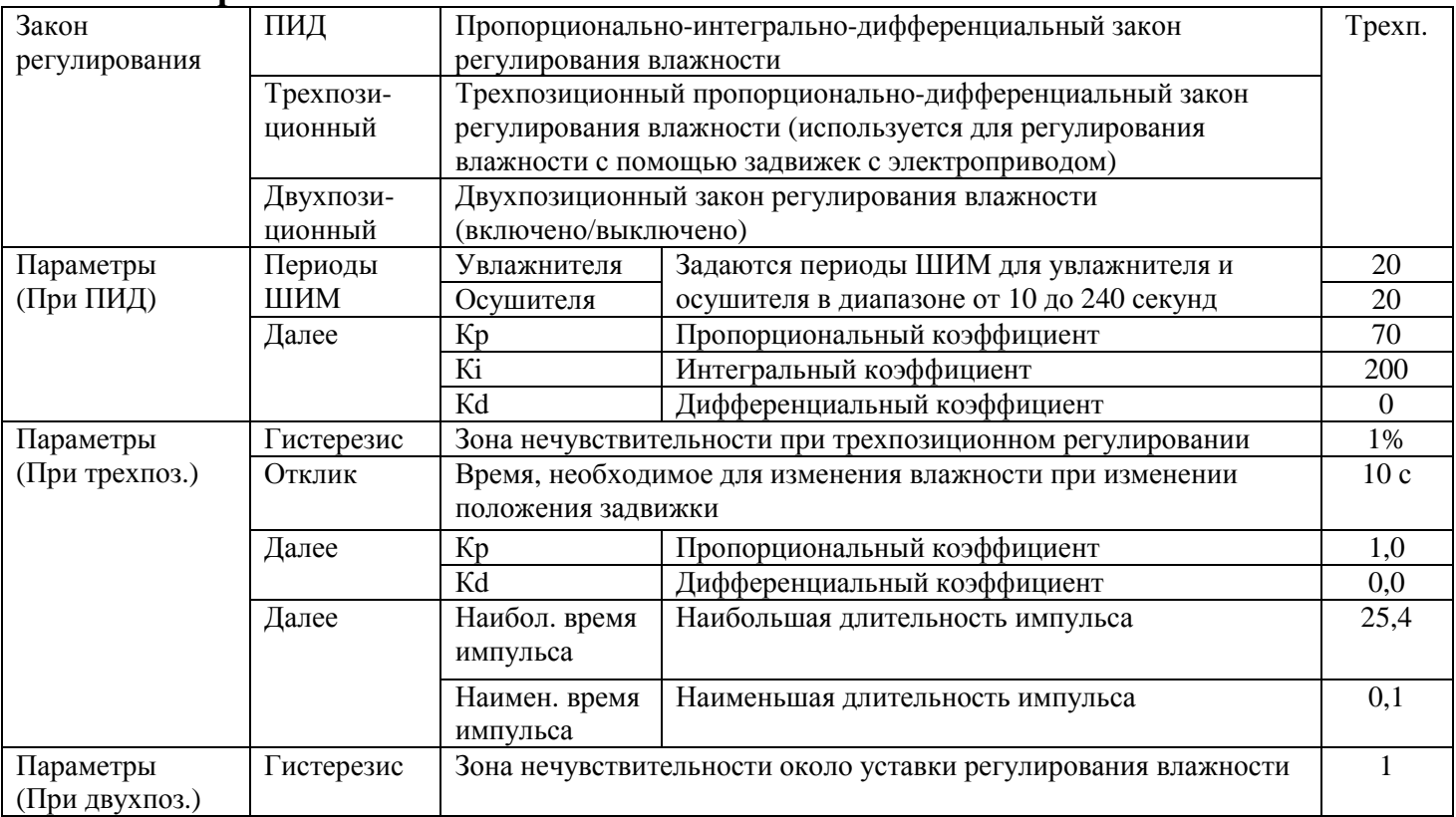

#### **Меню «Нагрев»**

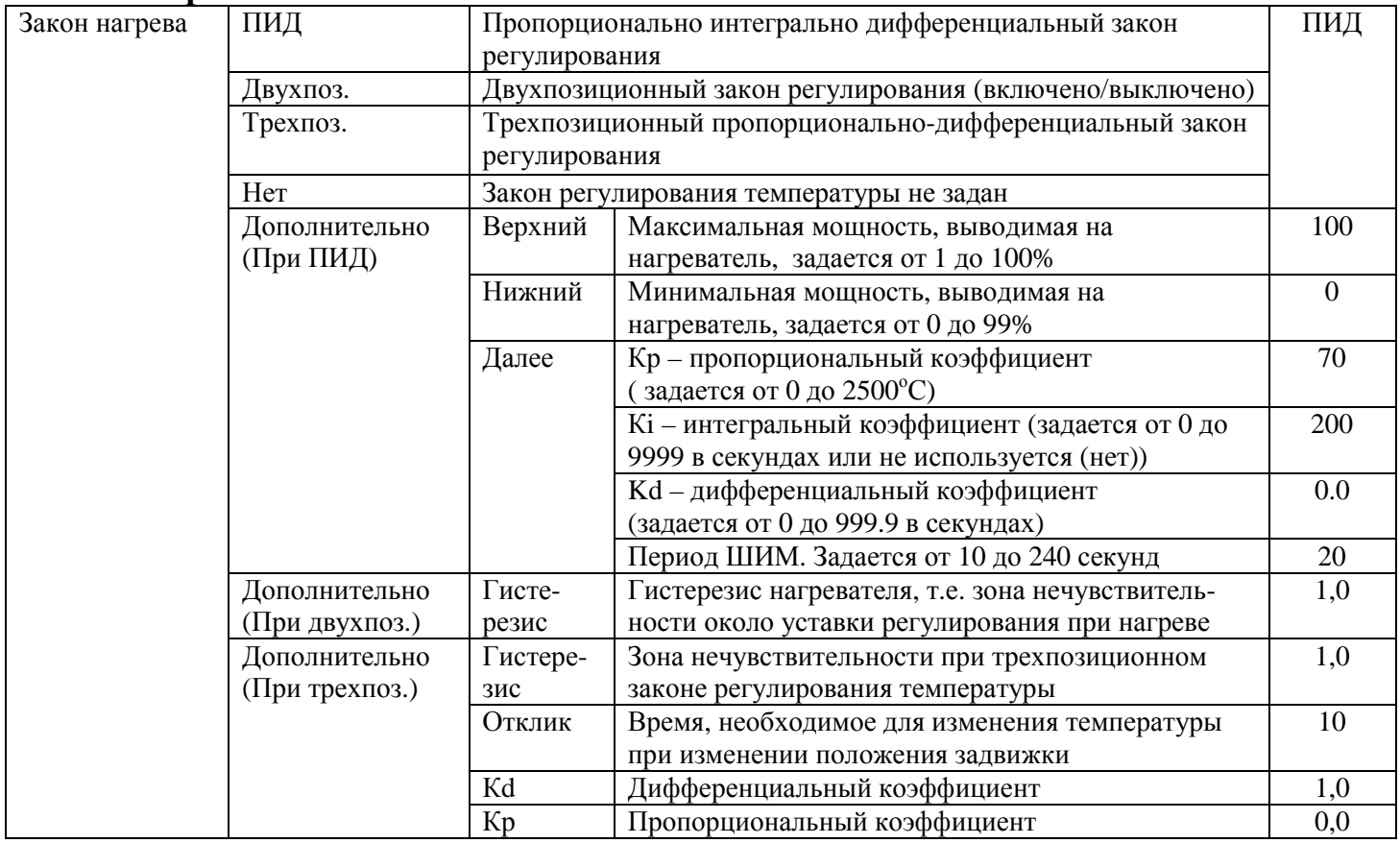

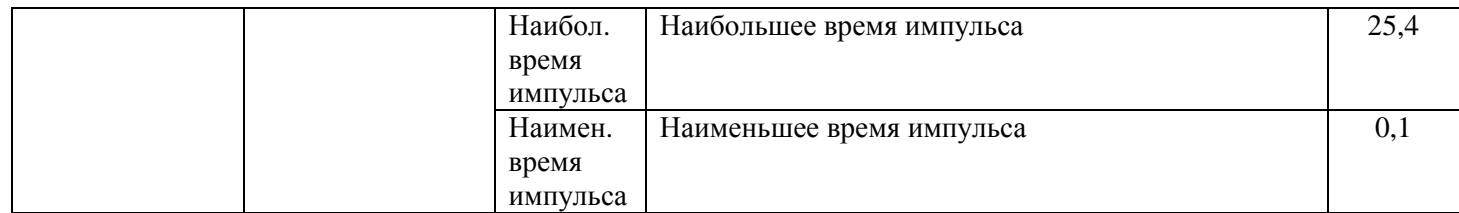

#### Меню «Охлаждение» (недоступно при выборе трехпоз. закона регулирования нагревом)

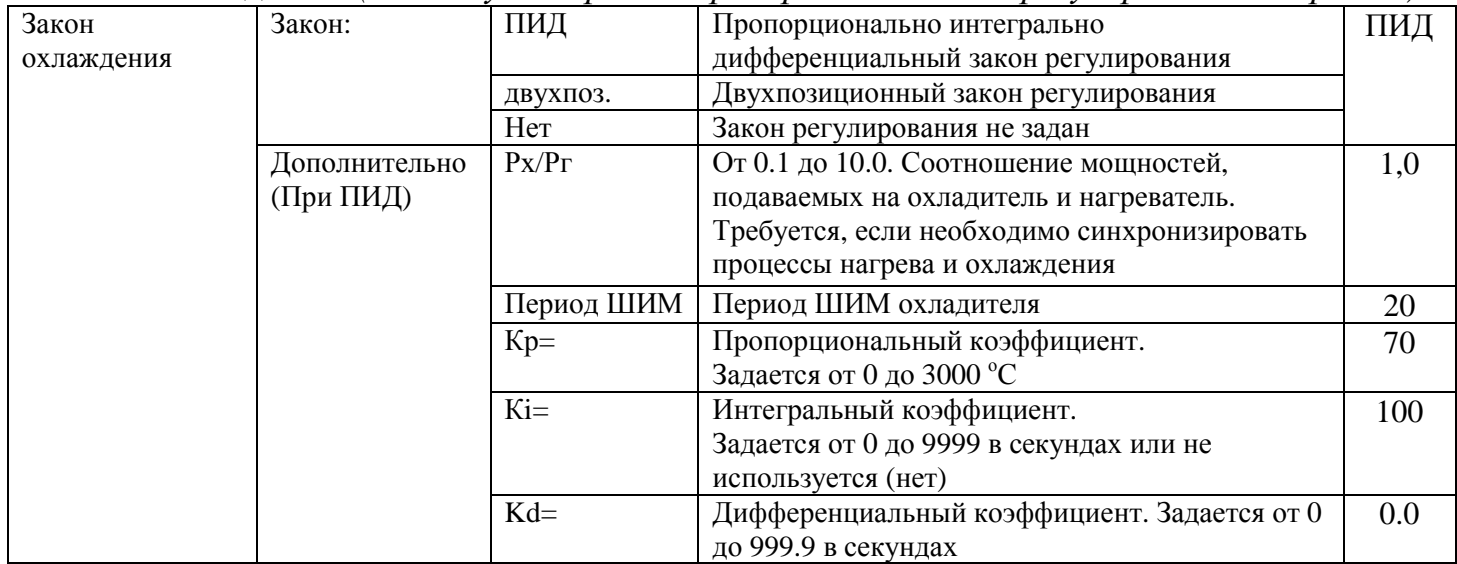

#### Меню «Ручное регулирование»

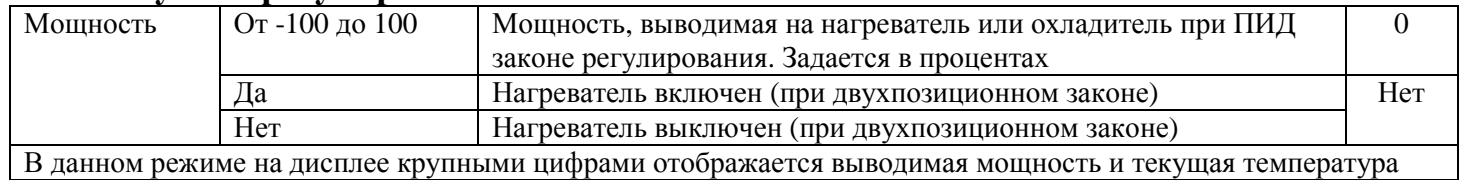

#### Меню «Сигнализация»

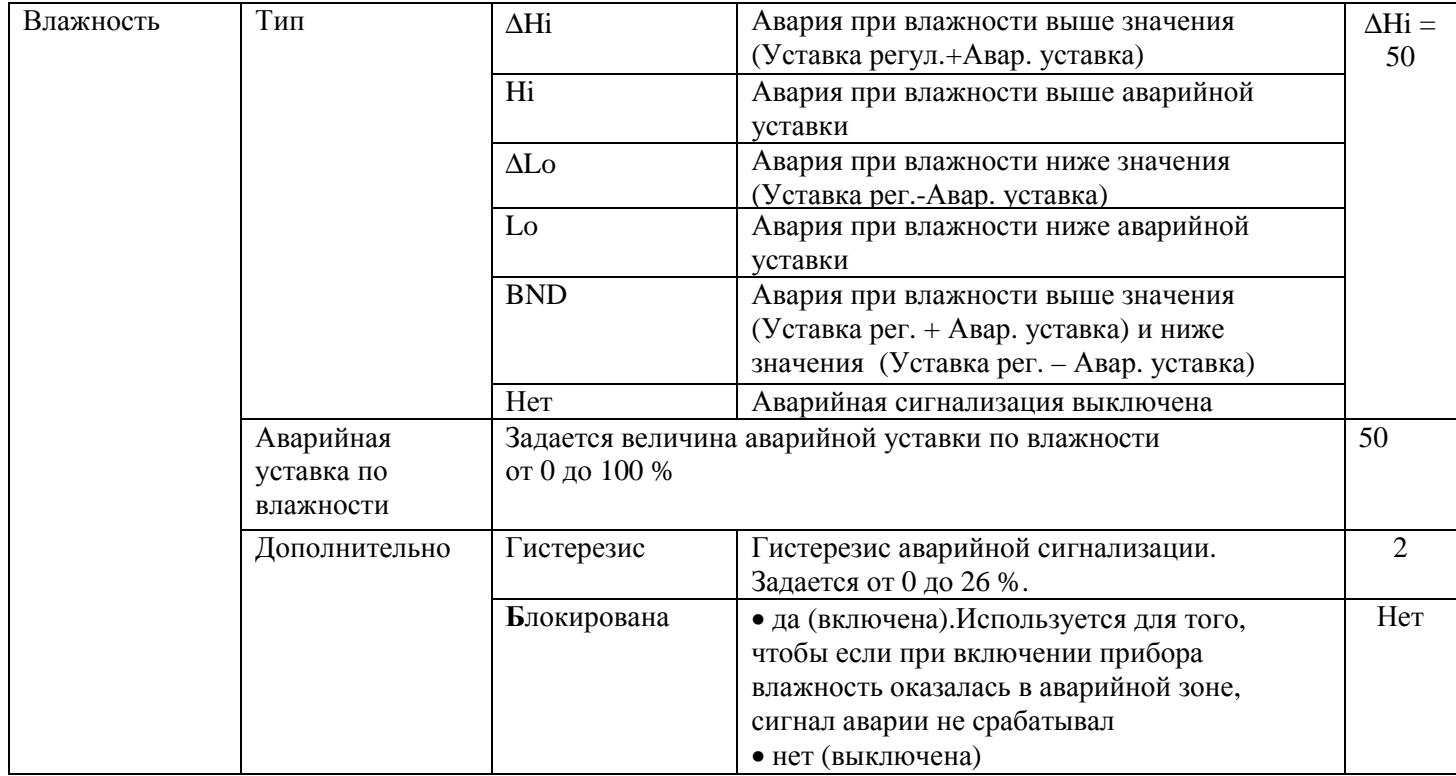

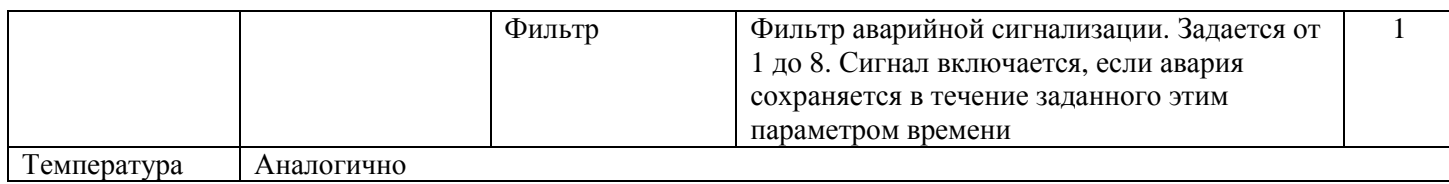

#### **Меню «Обрыв контура регулирования»**

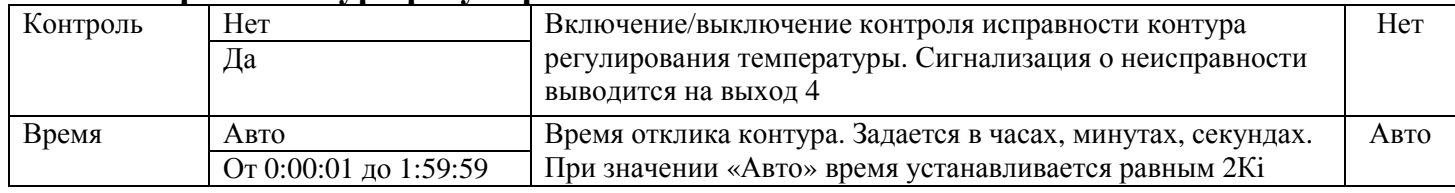

#### **Меню «При обрыве датчика»**

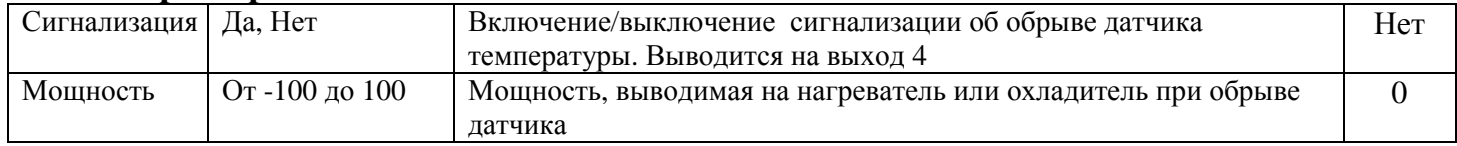

#### **Меню «Измерение»**

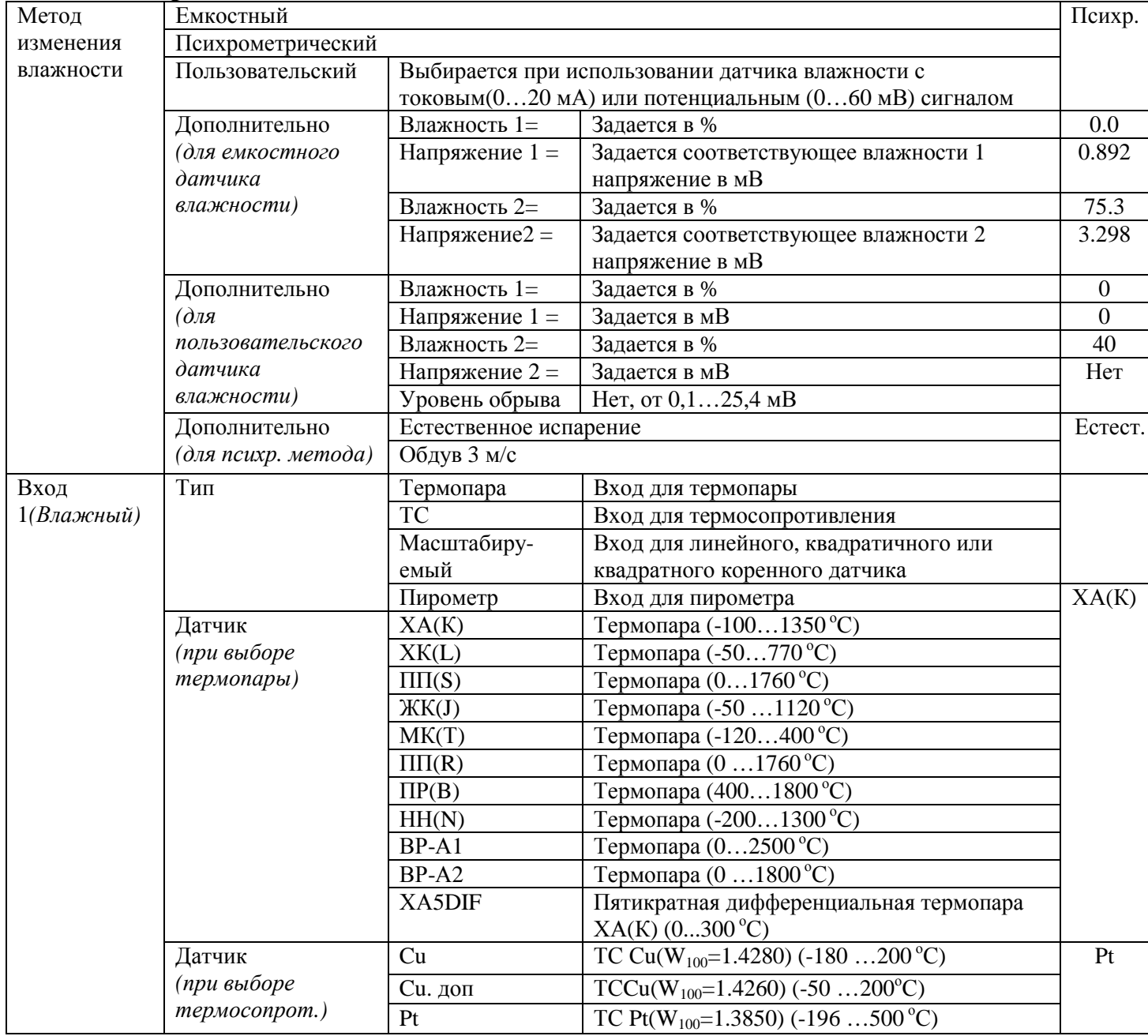

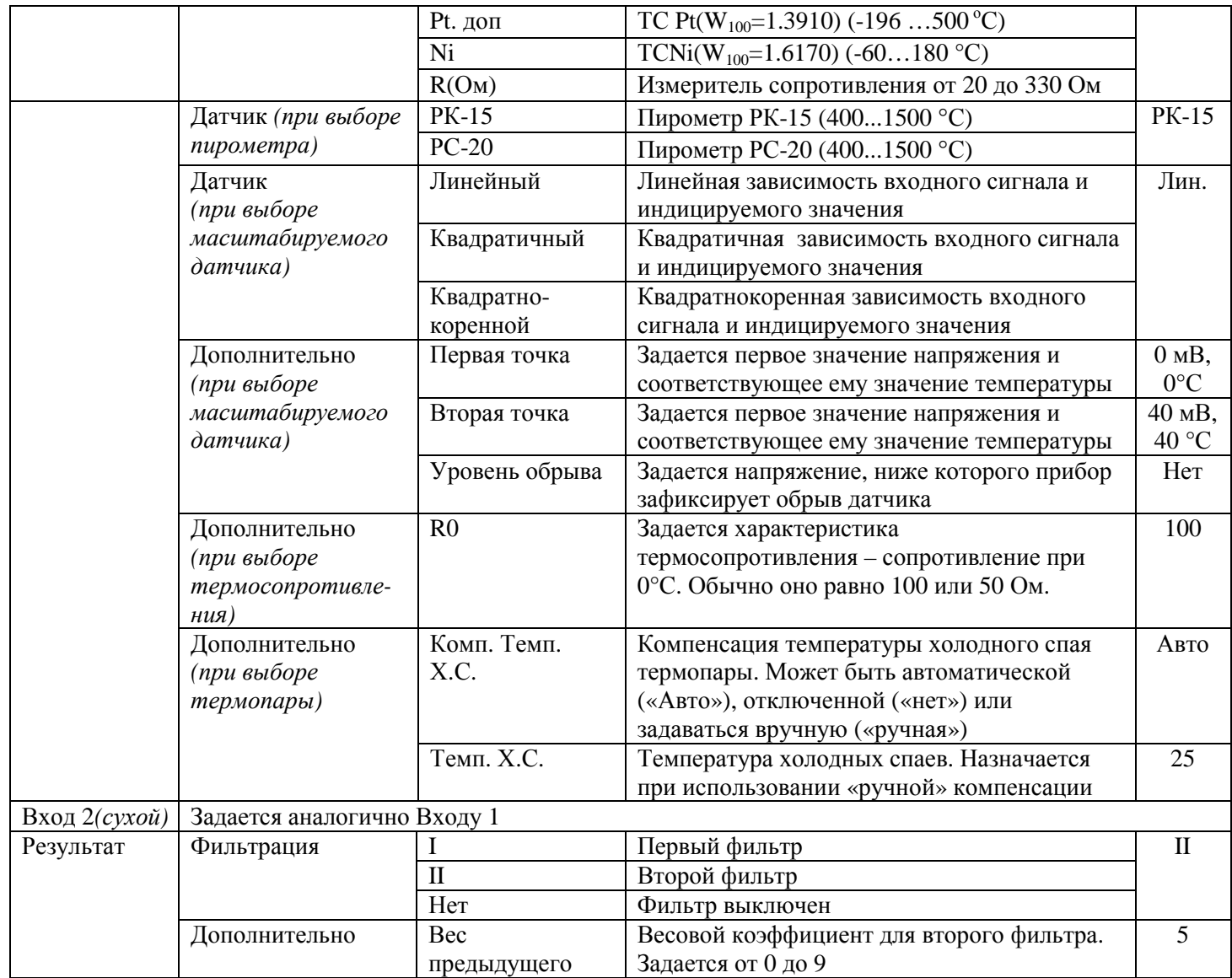

#### Меню «Вычисление точки росы»

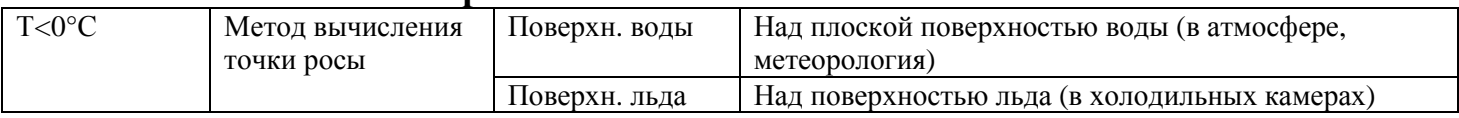

#### Меню «Разрешение»

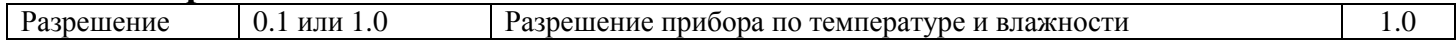

#### Меню «График»

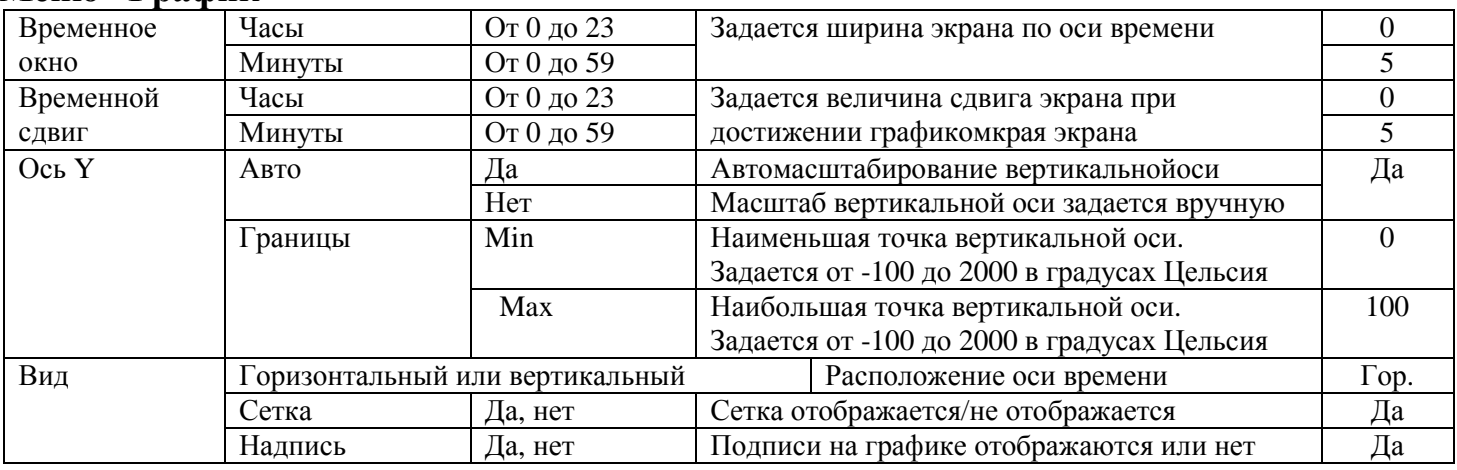

#### **Меню «Архив»**

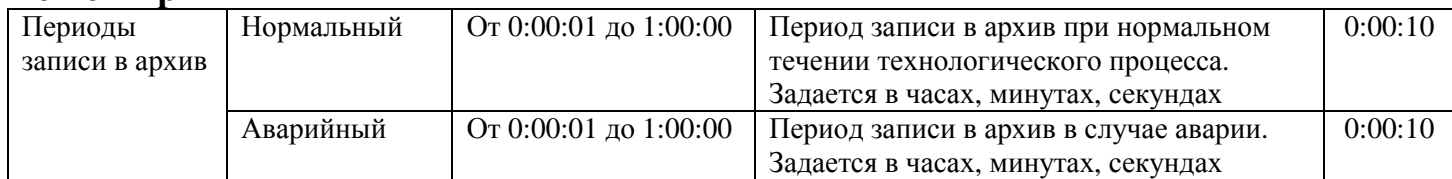

#### **Меню «Часы и календарь»**

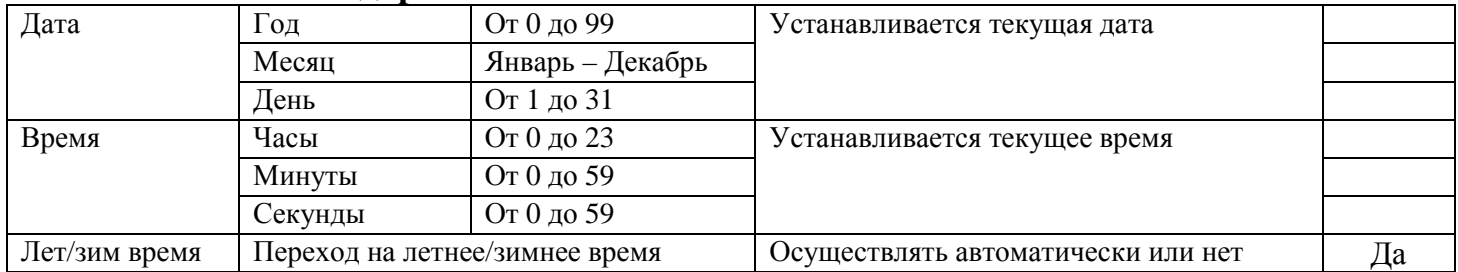

#### **Меню «RS-485/RS-232»**

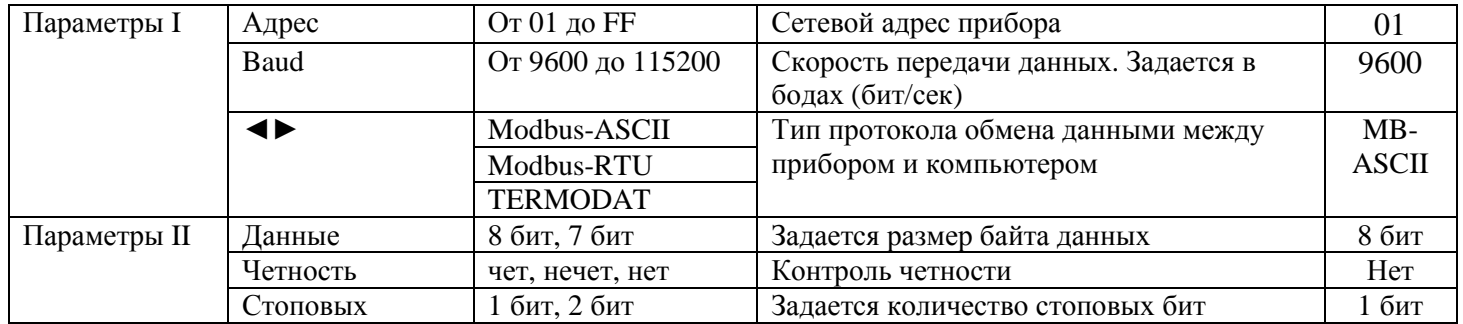

#### **Меню «Поправки измерения»**

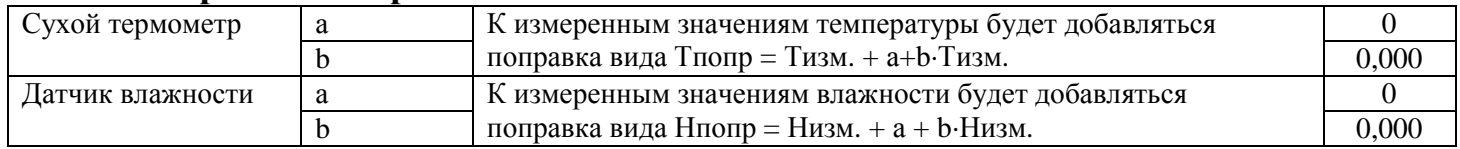

#### **Меню «Режим»**

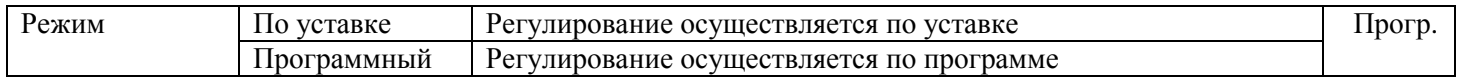

#### **Меню «Внешний запуск регулирования»**

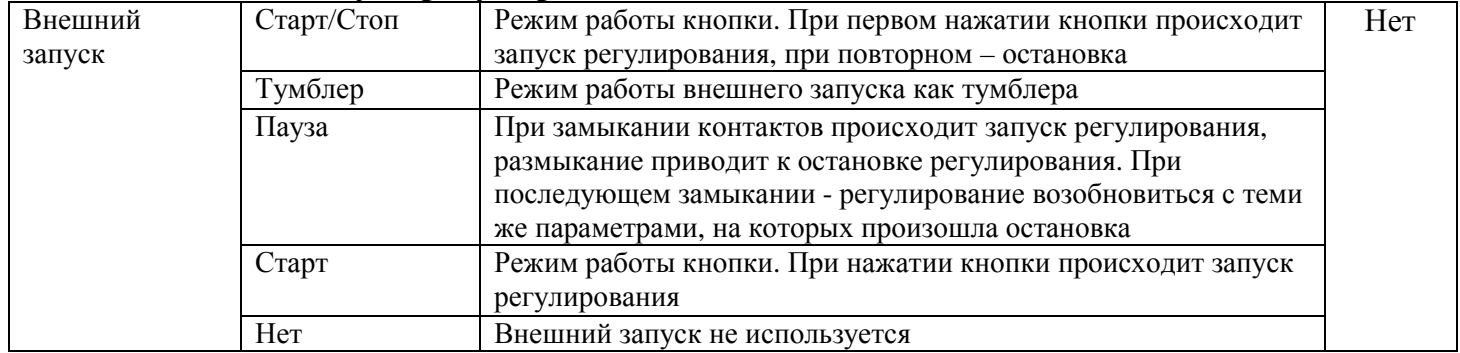

#### **Меню «Конфиг. пятого реле»**

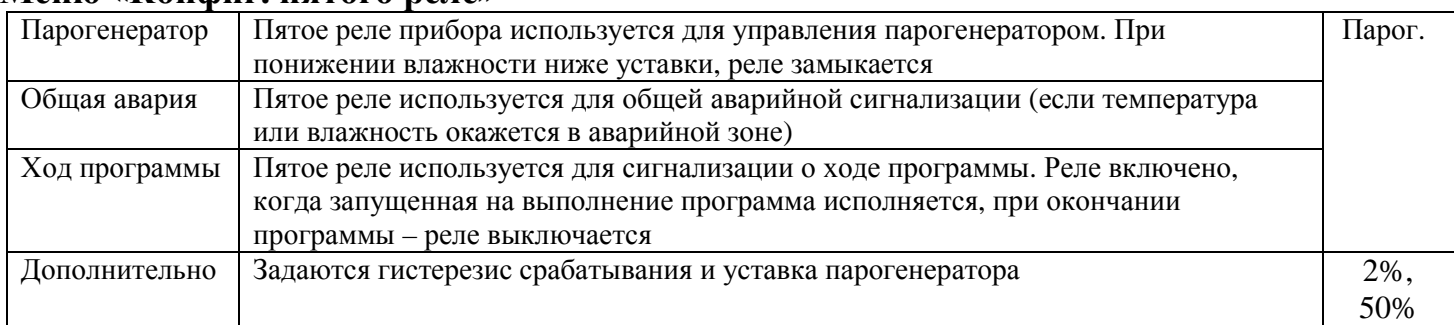

#### **Меню «Язык»**

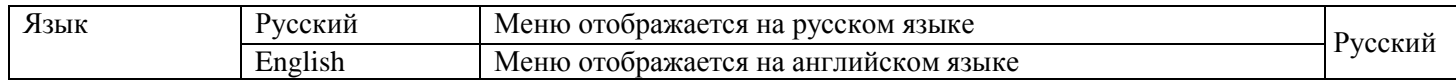